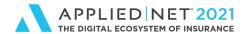

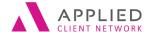

# Events, Activities, Tasks and Further Actions in Applied Epic Part 1

**SESSION HANDOUT** 

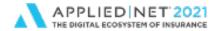

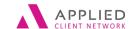

Events, Activites, Tasks in Applied Epic Part 1

# Prepared for Applied Client Network and Applied Systems

**Applied Client Network** 

330 N. Wabash Ave., Suite 2000 Chicago, IL 60611 Phone: 312-321-6833

Fax: 312-673-6645

Applied Systems, Inc.

200 Applied Parkway University Park, IL 60484 Phone: 708-534-5575

Fax: 708-534-8016

Copyright © by Applied Client Network, Inc., 330 N. Wabash Ave., Suite 2000 Chicago, IL 60611. Protection claimed in all forms and matters of copyrightable material and information now allowed by law or hereafter granted including both electronic and conventional distribution of herein products. Reproduction or transmission unless authorized by Applied Client Network in writing. All rights reserved. Specific product information regarding Applied TAM, Applied Vision®, Applied Epic® and related products and services, including any related manuals, documentation, and/or materials prepared by Applied Systems for purposes of Applied Net 2018 or otherwise are the exclusive property of Applied Systems, Inc. Applied Systems retains all right, title, and interest therein, including copyright interests and other intellectual property rights. Information relating to products and services owned or licensed by third parties (ex: Microsoft, Excel, etc.) and all interests therein are the property of the respective owners, and no endorsement or ownership of third party products or services should be implied by their mention and use. All workflows are suggested and common workflows. Users of this material agree that neither Applied Client Network nor Applied Systems can be held liable for any omissions or errors within the guide.

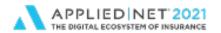

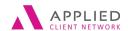

Events, Activites, Tasks in Applied Epic Part 1

|   |   |        |    |        |           |    | 4.1 |     |    |
|---|---|--------|----|--------|-----------|----|-----|-----|----|
| 7 |   | $\sim$ | In | $\sim$ | $\Lambda$ |    | ıtr | 10  | P- |
| U | ш | u      | ш  | a      | A         | ١U | IUI | IU  | 1  |
| _ |   | 3      |    | _      | -         |    | •   | . • |    |

| Name:           | Organization Affiliation: | Date Updated: |
|-----------------|---------------------------|---------------|
| Applied Systems |                           |               |

# **Updated By:**

Name:Organization Affiliation:Date Updated:Maureen Boeing, CIC, CISRMaureen Boeing Consulting, LLCAug 2014, 2015, 2016, 2017, 2018, 2019, 2020, 2021

# Target Audience:

|   | Accounting       |   | Marketing         |
|---|------------------|---|-------------------|
|   | Administration   | Χ | Operations        |
|   | Claims           |   | Sales             |
| Χ | Customer Service |   | Underwriting      |
|   | Human Resources  |   | ALL               |
| Χ | ІТ               |   | Other: (describe) |
|   | Legal            |   | I                 |

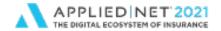

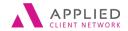

Events, Activites, Tasks in Applied Epic Part 1

### **Table of Contents**

| Prepared for Applied Client Network and Applied Systems | 2  |
|---------------------------------------------------------|----|
| Original Author:                                        | 3  |
| Updated By:                                             | 3  |
| Target Audience:                                        | 3  |
| Seminar Type:                                           | 5  |
| Seminar Level:                                          | 5  |
| Class Description:                                      | 5  |
| Learning Outcomes:                                      | 5  |
| Events, Activities, Tasks and Further Actions           | 6  |
| Configuration Basics                                    | 6  |
| Configuration Detail                                    | 7  |
| Additional Activity Configuration Options               | 10 |
| Servicing Your Clients Efficiently                      | 11 |
| Accessing Activities, Attachments and Notes             | 11 |
| APPENDIX                                                | 13 |
| Applied Epic Activity Reports                           | 13 |
| Activity Commission Report                              | 13 |
| Activity Declination Report                             | 14 |
| Activity Exceptions                                     | 15 |
| Activity Report                                         | 16 |
| Activity Summary Analysis                               | 18 |

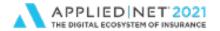

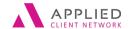

Events, Activites, Tasks in Applied Epic Part 1

# Seminar Type:

Servicing and Workflows

### Seminar Level:

**Basic**: An introductory level course is basic in nature and addresses fundamental concepts. We expect attendees to have a basic level of insurance knowledge, have been oriented to an agency or brokerages' processes. For functional courses, it is <u>not</u> necessary for the attendee or participant to have previous knowledge of the agency or brokerage management system or software program.

# **Class Description:**

Learn how to use Applied Epic more effectively by configuring Events, Activities, Tasks and Further Actions to build your workflows. In Part 1 of this two part series, we will dive into the details of setting up Events and Activities properly. We'll focus on explaining their connection to and independence from each other. All the while focusing on the end result: agency workflows.

# **Learning Outcomes:**

- 1. Identify the connection between Events and Activities
- 2. Learn how to make Activities work for you
  - Maximize efficiency
  - Mitigate risk of E&O
  - Manage employee workload and/or performance
  - Reduce training time
  - Improve the client experience
- 3. Learn how to develop your workflows and procedures by effectively configuring Events and Activities

**Assumptions:** This seminar is based on the following Applied Epic 2021

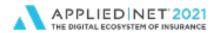

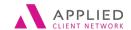

Events, Activites, Tasks in Applied Epic Part 1

# Events, Activities, Tasks and Further Actions

## **Configuration Basics**

| 0 | Events are actions or steps a user takes within Applied Epic.  Events are hard coded in the system, they cannot be added or deleted.  Each Event can be configured to require activities or not, driving workflows.  Activities tied to Events can only be used when that Event takes place, allowing for consistent use of activities.  Events can generate activities in the <b>Background</b> , meaning the user doesn't interact with the activity at the time of it being added into the system. |
|---|----------------------------------------------------------------------------------------------------|
|   | Documents something that has occurred (E&O prevention), "tells the story" Provides opportunity to follow-up in the future Can trigger letters and other further actions (discussed in Part 2) Provides ability to report on work performed Serves as a point of attachment Can be marked as <b>Hidden</b> , meaning they will not be seen on the account where they have been added unless they are searched for.                                                                                     |
|   | Type The person responsible for follow-up on the activity Types of Owners: servicing roles; specific person; user ID; commissionable producer (note: order # is important consideration), and workgroups Workgroups allow you to setup a team approach to who should follow up on activities                                                                                                    |

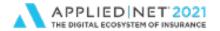

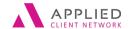

Events, Activites, Tasks in Applied Epic Part 1

### **Configuration Detail**

### **Events**

- Decision to generate an Activity or not allows for creating consistency as well as establishing workflow steps
- □ Difference between Required/Not Required
- Associating more than one Activity code to the same system event
- ☐ Making an Activity code be the default when more than one option exists pros/cons
- ☐ Event associated activity code vs. "manual" user generated activity code
- □ Events marked as "Background" generate the default Activity with no interaction from the user. (Those activities must be defined so that no interaction is needed. If they aren't, then the activity will appear for the user to complete it.)

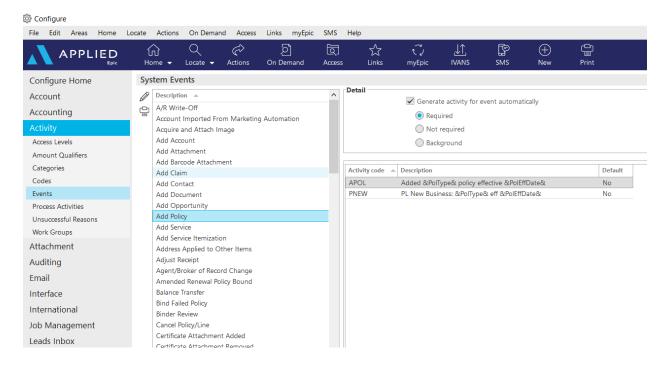

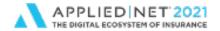

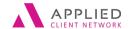

Events, Activites, Tasks in Applied Epic Part 1

### **Activity Codes - Descriptions**

- Code format suggested formats for consistency, for example: all Personal Lines activity codes begin with a "P" ... allows for multiple activities per Event and yet are easily identifiable for the user, i.e.: PNEW, CNEW, BNEW
- □ Align the code to the workflow not the Action/Event ... for example: Add Policy don't use APOL, but rather use PNEW, CNEW, etc. (since adding a policy typically signifies new business)
- Use description variables to create consistency
  - Consider whether you should "Allow default description to be edited". Especially
    after configuring a specific description. Note: description lines that are editable
    are always editable, so ensure E&O related information is kept in activity notes.

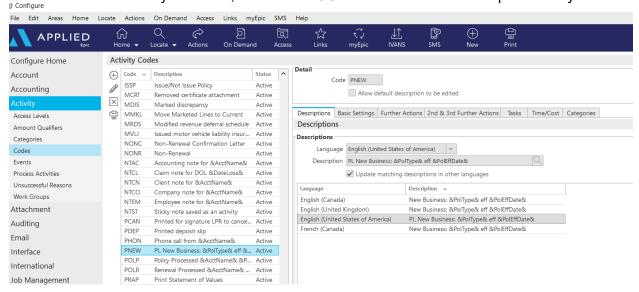

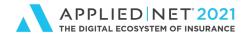

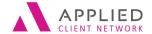

### **Activity Codes – Basic Settings**

- Event or User generated
- ☐ Who owns the activity can choose a Servicing Role, Specific Person, User, or Commissionable Producer (note: order number can be indicated) or Workgroup
- ☐ Days until follow up, how an activity should be closed
- ☐ Hidden activity option allows you to create activities that remain visible until closed; but once closed, they do not appear on the activity list, unless searched for; are reportable

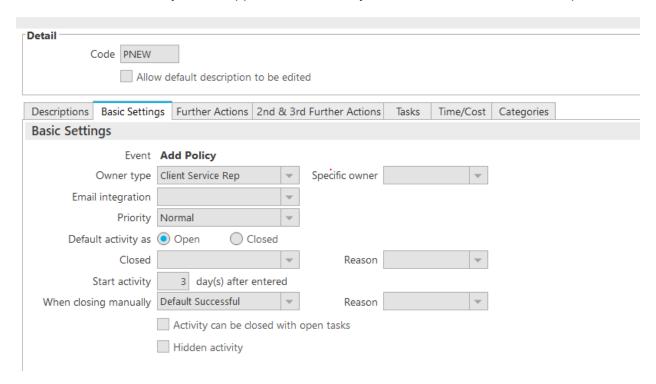

**NOTE**: Further Actions, 2<sup>nd</sup> and 3<sup>rd</sup> Further Actions and Tasks will be covered in Part 2

### **Activity Codes – Time/Cost**

- Allows for identifying if an activity falls into a particular cost category:
  - o Overhead, Primary, Secondary
- ☐ Can report on Actual Time in Hours, minutes and Actual Cost
  - These are manually entered at the time the activity is added
  - Can configure a time in the Activity Code to represent an average but the user can overwrite that at the time of working with the activity

### **Activity Codes – Categories**

Activities can be connected to Categories for ease of reporting and for use when adding a user generated activity (see Additional Configurations below)

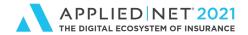

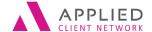

# **Additional Activity Configuration Options**

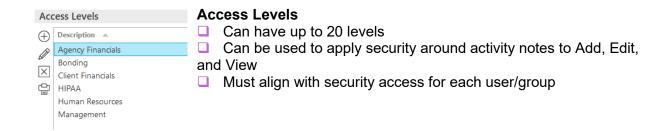

### **Amount Qualifiers**

Identify the way the amount field in an activity can be used – i.e.: Hours/Dollars

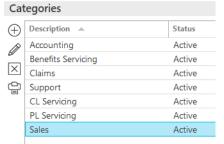

### **Categories**

- ☐ Create groupings of activities for reporting and for ease of use in identifying activities used in a particular workflow
- Allows for users to select a default category when setting up their User Options > Field Defaults > Add Activity workflow; also can be used even without setting it as a default

### **Process Activities**

- ☐ Can schedule per agency/branch structure combination
- Triggers Further Actions

### **Unsuccessful Reasons**

- Used when an Activity is closed "unsuccessfully"
- ☐ Think outside the box with these knowing in your workflows where an activity could potentially be marked unsuccessful have the right reasons available

### Workgroups

□ Allow you to create a group that would be responsible for certain activities/processes. For example: Certificate Processing Group ... create the group, indicate which employees are members of the group and those employees will now see activities for the Workgroup on their Home screen. As defined by the agency, employees of that Workgroup will take ownership of the activity in order to complete the work.

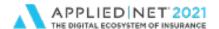

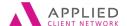

Events, Activities, Tasks and Further Actions in Applied Epic Part 1

# Servicing Your Clients Efficiently

### Accessing Activities, Attachments and Notes

### "Quicklinks" (from the Locate screen)

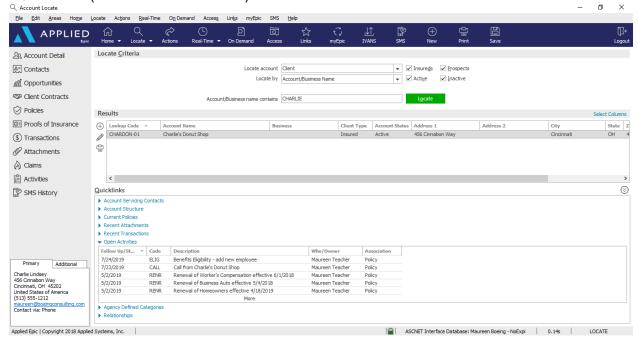

### "Access" (from the Options bar)

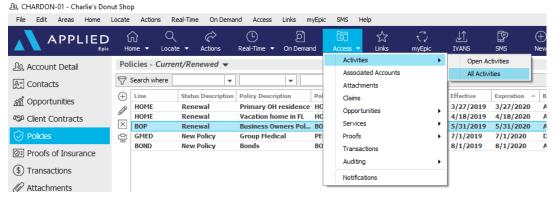

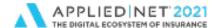

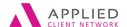

Events, Activities, Tasks and Further Actions in Applied Epic Part 1

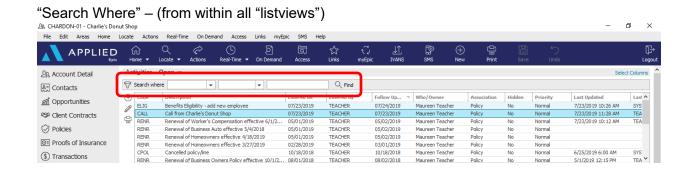

### Column Header "Quick Sort"

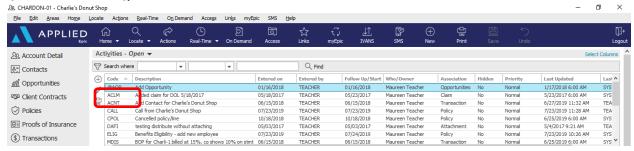

### View All Notes

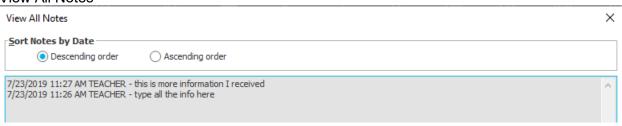

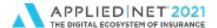

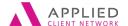

Events, Activities, Tasks and Further Actions in Applied Epic Part 1

8/14/2019 10:28 AM

### **APPENDIX**

# **Applied Epic Activity Reports**

### **Activity Commission Report**

This report links activities for a client with the premium and commission of the policies those activities are associated to.

- To evaluate the amount of commission generated by an employee, choose Who/Owner as the major sort option in Layouts.
- This report can also be run for a specific client to see how much work is done on their account by modifying the criteria and entering a specific client code.

**NOTE**: if multiple activities are associated to the same policy, the premium/commission is replicated on the report, be cautious not to total amounts.

### **Activity Commission Report**

| Account cod | Activity<br>e Code | Description                            | Association                  | Follow up/<br>Start Status* | Billed Premium | Billed Commission |
|-------------|--------------------|----------------------------------------|------------------------------|-----------------------------|----------------|-------------------|
| Account:    | ELIJCOF-0          | 01 - Elijah's Coffee & Tea             |                              |                             |                |                   |
| ELIJCOF-01  | RENR               | Renewal of Property effective 6/1/2019 | Policy - PROP - CP 57832190  | 5/2/2019 Open               | \$2,010.00     | \$200.50          |
| ELIJCOF-01  | CEED               | Change Effective/Expiration Dates      | Policy - CPKG - PKG123456789 | 5/1/2019 Closed - S         | \$28,000.00    | \$4,200.00        |
| ELIJCOF-01  | ISSP               | Issue/Not Issue Policy                 | Policy - PROP - CP 57832190  | 5/1/2019 Closed - S         | \$2,010.00     | \$200.50          |
| ELIJCOF-01  | CEED               | Change Effective/Expiration Dates      | Policy - PROP - CP 57832190  | 5/1/2019 Closed - S         | \$2,010.00     | \$200.50          |
| ELIJCOF-01  | ISSP               | Issue/Not Issue Policy                 | Policy - CUMB - UMB987654321 | 5/1/2019 Closed - S         | \$2,500.00     | \$312.51          |
| ELIJCOF-01  | ISSP               | Issue/Not Issue Policy                 | Policy - CPKG - PKG123456789 | 5/1/2019 Closed - S         | \$28,000.00    | \$4,200.00        |
| ELIJCOF-01  | RENR               | Renewal of Property effective 8/1/2019 | Policy - CPKG - PKG123456789 | 8/3/2019 Open               | \$28,000.00    | \$4,200.00        |
| ELIJCOF-01  | ISSP               | Issue/Not Issue Policy                 | Policy - CPKG - PKG123456789 | 8/2/2019 Closed - S         | \$28,000.00    | \$4,200.00        |

Total # of Activities:

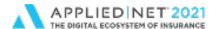

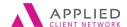

8/14/2019 10:38 AM

Page

Events, Activities, Tasks and Further Actions in Applied Epic Part 1

### **Activity Declination Report**

The Activity Declination report is used to **view all activity entries that have been closed unsuccessfully** for a given period of time or account. It can be used to find patterns in declinations to help determine the reasons they occurred. The report provides insight into the changes necessary to enhance the agency's effectiveness by listing the reasons the efforts were ineffective. This report helps to analyze and track submissions, which helps in creating a marketing strategy.

- The default report output includes the details of activity notes and tasks associated with the activity. To not see them on the report, do one of two things:
  - Modify Criteria and set Activity Notes to "Exclude all activity notes" and set Activity Tasks to "Exclude tasks"
  - Go to Layouts. Remove the Detail sections on Tasks, Tasks notes, and Activity notes
- You can sort this report by servicing role or who entered the activity. Do this in one of two ways:
  - Modify Criteria and set the Who/Owner to the CSR or multiple CSRs you want
  - Add a Criteria for Servicing Role (add criteria > Account > Servicing Roles or Line > Servicing Roles), then select the servicing role(s) you want to include

### **Activity Declination Report**

| Activity Description<br>Code |                            | Who/Owner | Follow up/<br>Start | Closed on Closed by | Reason                          | Association                    |
|------------------------------|----------------------------|-----------|---------------------|---------------------|---------------------------------|--------------------------------|
| BAUMGAGA01 Gar               | rrett Baumgarten           |           |                     |                     |                                 |                                |
| QUOR Quote request receive   | ed from Garrett Baumgarten | FRODA1    | 1/19/2011           | 4/15/2014 TMENKE    | Client - Price                  | Account - Garrett Baumgarten   |
|                              | Total Activities 1         |           |                     |                     |                                 |                                |
| CHARDON-01 Cha               | arlie's Donut Shop         |           |                     |                     |                                 |                                |
| ADAC Added account Charlie   | s's Donut Shop             | TEAMA1    | 4/20/2017           | 4/20/2017 TEACHER   | Client - Coverage declined      | Account - Charlie's Donut Shop |
|                              | Total Activities 1         |           |                     |                     |                                 |                                |
| CROSSRO-01 Cro               | ssroads                    |           |                     |                     |                                 |                                |
| AMMK Added Master Marketi    | ing Submission             | ABRDO1    | 2/16/2015           | 2/13/2015 DGRENIER  | Carrier - Coverage requirements | Master Marketing Submission    |
|                              | Total Activities 1         |           |                     |                     |                                 |                                |

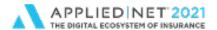

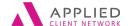

Events, Activities, Tasks and Further Actions in Applied Epic Part 1

### **Activity Exceptions**

The Exceptions Report **lists activities that are still open past their follow-up date.** This helps to keep track of items that have not been tended to within a reasonable timeframe. It enables you to view patterns in entries that are exceptions to the norm and identify possible problems in the agency's workflow.

The Detail Layout can be used to obtain a list of all activities that were or will be
processed by the system using the Process Activities procedure because the activities
remained open past their system action dates.

### **Activity Exceptions Summary Report**

8/14/2019

| Activity<br>Code | *DefaultDescription*                                | Total #   |  |
|------------------|-----------------------------------------------------|-----------|--|
| Who/Ov           | vner: TEAMA1 Maureen Teacher                        |           |  |
| @AOP             | Add Opportunity                                     | 4         |  |
| ACLM             | Added claim for DOL 5/14/2012                       | 2         |  |
| ACNT             | Add Contact for Charlie's Donut Shop                | 1         |  |
| ADSC             | Add Service                                         | 1         |  |
| ADSI             | Add Service Itemization                             | 1         |  |
| AMMK             | Added Master Marketing Submission                   | 2         |  |
| CHGE             | PL END: Adding 2018 Ford eff: CPKG                  | 4         |  |
| CPOL             | Cancelled policy/line                               | 1         |  |
| DAFI             | testing distribute without attaching                | 1         |  |
| ELIG             | Benefits Eligibility - add new employee             | 1         |  |
| MDIS             | BOP for Charli-1 billed at 15%, co shows 10% on st  | 1         |  |
| MMKL             | Move Marketed Lines to Current                      | 2         |  |
| PHON             | Phone call from Charlie's Donut Shop re: possible n | 1         |  |
| RENR             | Renewal of Property effective 8/1/2019              | 15        |  |
| RPMT             | Payment received for Charlie's Donut Shop           | 2         |  |
| SCHG             | Submitted change request                            | 1         |  |
|                  | Total Activities for Maure                          | en Te: 40 |  |

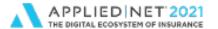

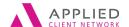

Events, Activities, Tasks and Further Actions in Applied Epic Part 1

| <b>Activity Exc</b>              | eptions      | Repo             | rt                              |           |                  |                       | 8/14/2019             | 9 10:53 AM Page       | e 1 of 3                           |
|----------------------------------|--------------|------------------|---------------------------------|-----------|------------------|-----------------------|-----------------------|-----------------------|------------------------------------|
| -                                | •            | •                |                                 |           |                  | Further Action        | Second Further Action | Third Further Action  |                                    |
| Туре                             | Account Code | Activity<br>Code | Description                     | Who/ Fo   | ollow<br>p/Start | Action Date<br>Action | Action Date<br>Action | Action Date<br>Action | Processing<br>Stage                |
| Who/Owner: TEA<br>Activity Code: |              | Mauree           | n Teacher                       |           |                  |                       |                       |                       |                                    |
| CUST                             | ELIJCOF-01   | @AOP             | Add Opportunity                 | TEAMA1 3/ | /11/2017         | 3/11/2017 Leave Open  |                       |                       | Processing                         |
| CUST                             | CROWCON-01   | @AOP             | Add Opportunity - renewal of pa | TEAMA1 4/ | /19/2017         | 4/19/2017 Leave Open  |                       |                       | Complete<br>Processing             |
| CUST                             | ELIJCOF-01   | @AOP             | Add Opportunity                 | TEAMA1 10 | 0/23/2017        | 10/23/2017 Leave Open |                       |                       | Complete<br>Processing             |
| CUST                             | CHARDON-01   | @AOP             | Add Opportunity                 | TEAMA1 1/ | /16/2018         | 1/16/2018 Leave Open  |                       |                       | Complete<br>Processing<br>Complete |
|                                  |              |                  |                                 | Total @   | AOP Act          | ivities:              | 4                     |                       | complete                           |

### **Activity Report**

The Activity Report is used to **view all activities** for a specific employee, given period of time or for a specific account. It allows you to analyze the effectiveness of the activity workflows on an activity-by-activity basis. The default settings for this report show all activities (open and closed), but with minor criteria changes, this report can be turned into a listing of items to be followed up on in the near future.

- The default report output includes the details of activity notes and tasks associated with the activity. To not see them on the report, do one of two things:
  - Modify Criteria and set Activity Notes to "Exclude all activity notes" and set Activity Tasks to "Exclude tasks".
  - Go to Layouts, remove the Detail sections on Tasks, Tasks notes, and Activity notes.
- You can sort this report by servicing role or who entered the activity. Do this in one of two ways:
  - o Modify Criteria and set the Entered By to the CSR you want to include.
  - Add a Criteria for Servicing Role (add criteria > Account > Servicing Roles or Line > Servicing Roles), then select the servicing role(s) you want to include.
- You can modify this report to be a productivity report of all your CSRs.
  - Modify Criteria and set the Date Entered for the time range for the period you want to examine.
  - Modify Criteria and set the Entered By to the employee(s) you want to include.
  - Go to Layouts, delete the current Major Sort sections, then drag and drop the Entered By Code into the Major Sorts field.
  - Go to Layouts, insert a Total function into the Major Sort Footer to calculate total activities by each Entered By code.

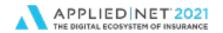

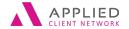

### Events, Activities, Tasks and Further Actions in Applied Epic Part 1

| Activity R | port | 8/14/2019 | 11:40 AM | Page | 2 of 13 |
|------------|------|-----------|----------|------|---------|
|            |      |           |          |      |         |

| Activity<br>Code | Descri  | iption                             |        | Who/Owner<br>Code | Follow up/<br>Start Date Association |                        | Status | Entered | On Process | ing Flag             |
|------------------|---------|------------------------------------|--------|-------------------|--------------------------------------|------------------------|--------|---------|------------|----------------------|
| Code:            | TEACHE  | ER                                 |        |                   |                                      |                        |        |         |            |                      |
| ALLNAT           | U-01    | All Natural Cleaning               |        |                   |                                      |                        |        |         |            |                      |
| ISSP             | Issue/I | Not Issue Policy                   |        | TEAMA1            | 5/1/2019 Policy -                    | CPKG - PPK 45687921456 | Clos   | ed - S  | 5/1/2019   | No Processing Needed |
| RENR             | Renew   | al of Property effective 5/15/2018 |        | TEAMA1            | 5/2/2019 Policy -                    | CPKG - PPK 45687921456 | Op     | en      | 5/1/2019   | Processing Pending   |
| Tas              | ks:     | Description                        | Owner  | Start Dat         | e Status                             |                        |        |         |            |                      |
|                  |         | Call client for review meeting     | STABR1 | 5/3/2019          | Not Started                          | _                      |        |         |            |                      |
| Tas              | ks:     | Description                        | Owner  | Start Dat         | e Status                             |                        |        |         |            |                      |
|                  |         | Obtain Loss Runs                   | DEPKA1 | 5/10/2019         | Not Started                          | _                      |        |         |            |                      |
| Tas              | ks:     | Description                        | Owner  | Start Dat         | e Status                             |                        |        |         |            |                      |
|                  |         | Motor Vehicle Records              | DEPKA1 | 5/13/2019         | Not Started                          | _                      |        |         |            |                      |

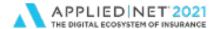

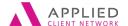

8/14/2019 10:59 AM

Events, Activities, Tasks and Further Actions in Applied Epic Part 1

### **Activity Summary Analysis**

Use the Activity Summary Analysis report to **view**—by account (Client, Company, Employee, etc.) or by Employee—**a summary of all the activity codes** for that account or entered by that employee.

It allows you to quickly analyze the number, type, duration and success of the activities for the account. To analyze the effectiveness of each employee, choose Entered By as the major sort option.

- In Layouts, delete the current Major Sort sections, then drag and drop Entered By into the Major Sorts field.
- In Layouts, insert a Total function into the Major Sort Footer to calculate total activities.

### **Activity Summary by Account**

| Activity<br>Code | Description                                    | Total # | # Closed | Successful | Successful % | Unsuccessful | Unsuccessful % | Avg Duration in Days |
|------------------|------------------------------------------------|---------|----------|------------|--------------|--------------|----------------|----------------------|
| Entered By:      | TEACHER                                        |         |          |            |              |              |                |                      |
| CHARDON-01       | Charlie's Donut Shop                           |         |          |            |              |              |                |                      |
| ACNT             | Add Contact for &AcctName&                     | 1       | 0        | 0          | 0.00%        | 0            | 0.00%          | 0.00                 |
| ADSC             | Add Service                                    | 1       | 1        | 1          | 100.00%      | 0            | 0.00%          | 1.00                 |
| ADSI             | Add Service Itemization                        | 1       | 1        | 1          | 100.00%      | 0            | 0.00%          | 1.00                 |
| APOL             | Added &PolType& policy effective &PolEffDate&  | 2       | 2        | 2          | 100.00%      | 0            | 0.00%          | 1.00                 |
| BIND             | Issued Binder &PolDesc& &PolEffDate& &Policy#& | 1       | 1        | 1          | 100.00%      | 0            | 0.00%          | 16.00                |
| CALL             | Call from &AcctName&                           | 2       | 1        | 1          | 100.00%      | 0            | 0.00%          | 29.00                |
| CEED             | Change Effective/Expiration Dates              | 3       | 3        | 3          | 100.00%      | 0            | 0.00%          | 1.00                 |
| CPOL             | Cancelled policy/line                          | 1       | 0        | 0          | 0.00%        | 0            | 0.00%          | 0.00                 |
| EACR             | Emailed for Account Review                     | 1       | 1        | 1          | 100.00%      | 0            | 0.00%          | 1.00                 |
| ELIG             | Benefits Eligibility                           | 1       | 0        | 0          | 0.00%        | 0            | 0.00%          | 0.00                 |
| INVC             | Invoice generated                              | 1       | 1        | 1          | 100.00%      | 0            | 0.00%          | 0.00                 |
| ISSP             | Issue/Not Issue Policy                         | 8       | 8        | 8          | 100.00%      | 0            | 0.00%          | 1.00                 |
| MDIS             | Marked discrepancy                             | 1       | 0        | 0          | 0.00%        | 0            | 0.00%          | 0.00                 |
| RENR             | Renewal of &LineDesc& effective &PolEffDate&   | 5       | 0        | 0          | 0.00%        | 0            | 0.00%          | 0.00                 |
| RPMT             | Payment received for &AcctName&                | 5       | 5        | 5          | 100.00%      | 0            | 0.00%          | 1.00                 |
| USTS             | Updated Stage to Submitted                     | 1       | 1        | 1          | 100.00%      | 0            | 0.00%          | 1.00                 |
|                  | Subtotal:                                      | 35      | 25       | 25         | 100.00%      | 0            | 0.00%          | 2.68                 |